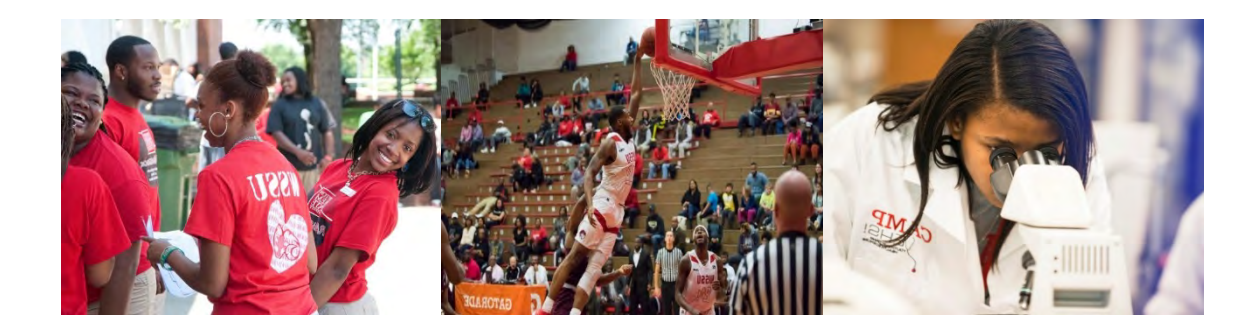

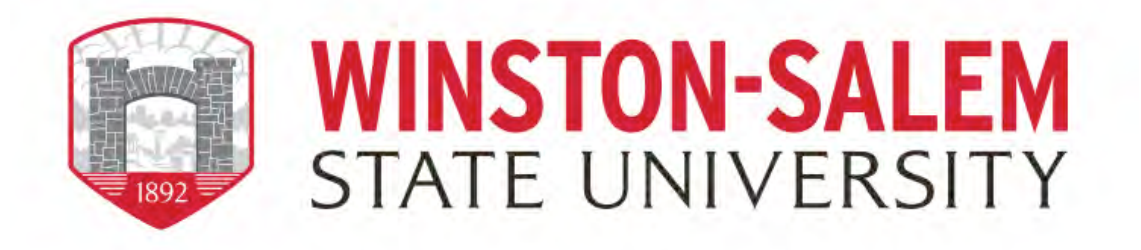

## Degree Works RAMPath: Instruction Guide for Students

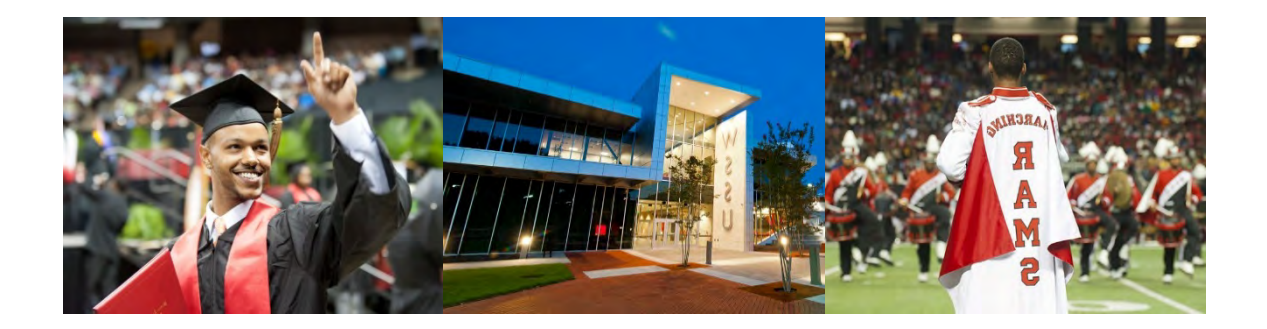

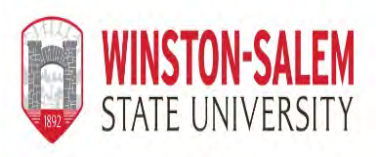

## **Degree Works** *RAMPath:*  **INSTATE UNIVERSITY** Instruction Guide for Students

Degree Works *RAMPath* provides a degree evaluation that is personalized for each undergraduate student. Your Degree Works *RAMPath* evaluation is a guide to help you create your educational plan and allows you to keep track of all the degree requirements for graduation. On your degree evaluation, you will see every requirement for your major(s) and minor(s) that you must complete in order to graduate from WSSU. In addition, you will see which requirements you have already satisfied, denoted by a green check; those requirements that are in progress, denoted by a blue  $\sim$ ; and any requirements that are still outstanding, denoted by an empty red check-box. Students should use their Degree Works *RAMPath* degree evaluation every semester when selecting courses for the upcoming term, as well as when making a long-term, semesterby-semester graduation plan.

Students can access their individualized Degree Works *RAMPath* evaluation by following these steps:

- 1. Open the Google Chrome web browser
- 2. Go to MyWSSU ([https://my.wssu.edu](https://my.wssu.edu/)) and click on the *RAMPath* icon to access
- 3. Enter your RAM ID and Password to log in
- 4. Click **Sign In** this will automatically generate your Degree Evaluation Worksheet. Below you will find a summary of each block and the important information each section contains.

**Student View Block:** This section will provide an overall summary of your personal academic information including your classification, academic advisor, overall GPA, catalog year, level, degree, major(s), credits earned, credits in progress - if applicable, minor(s), concentration(s), transfer credits, academic standing, graduation status, and any holds that may prevent future course registration or release of academic records.

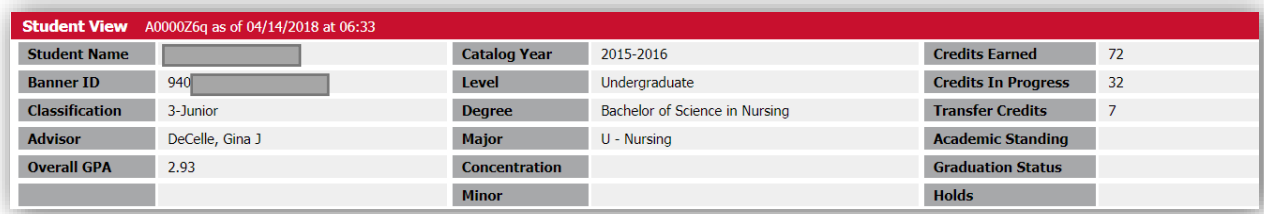

**Degree Progress Bars:** This section will show you a pictorial representation of your progress towards graduation. The top bar will show you the percentage of overall requirements you have completed and the bottom bar will show you the percentage of overall semester hours you have earned.

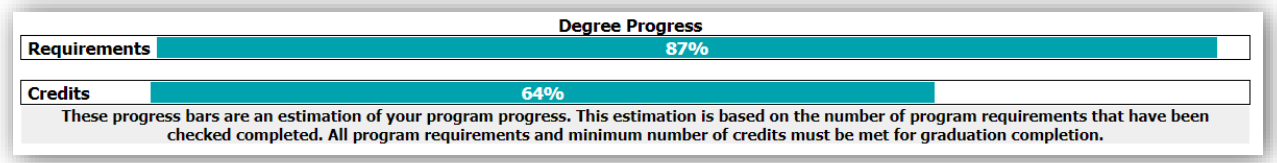

**General Education Block:** This block will show you all the General Education Core requirements that you will need to complete to graduate from WSSU.

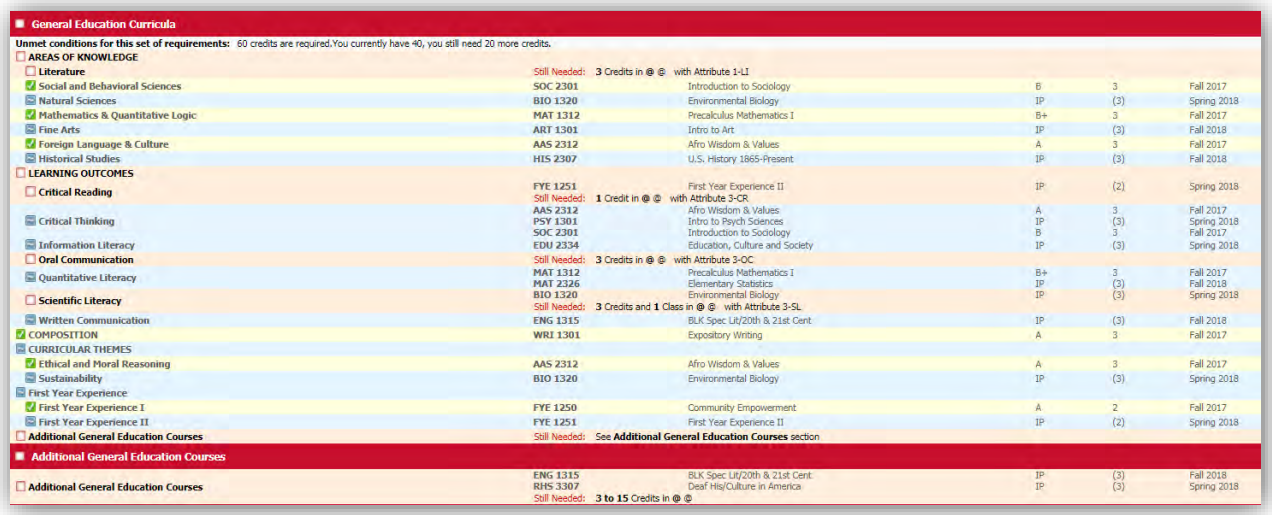

**Degree Block:** This block will show you a simple summary of your graduation requirements. Each requirement listed will have more detailed information further down in the degree evaluation.

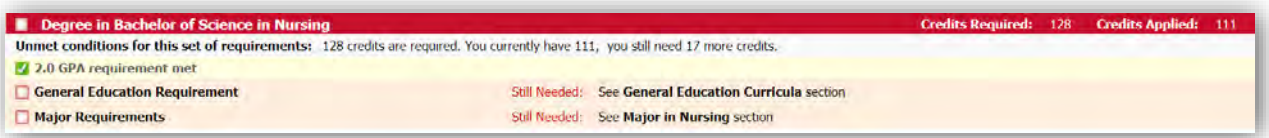

**Major/Concentration Blocks:** The next block you will see outlines your major requirements. Depending on the requirements of your academic program, you may also have a Concentration Block with additional courses and requirements as well.

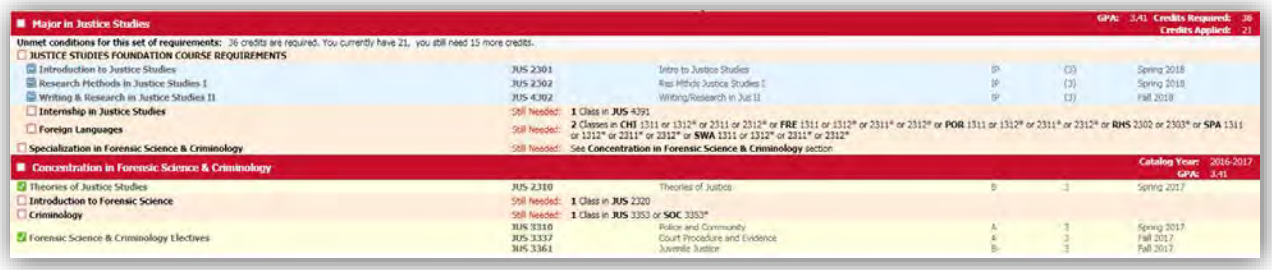

**Courses Not Used**: Any course that does not fulfill a specific requirement will show up here. These hours count toward graduation, but are not used elsewhere. The only exception is prerequisites. For pre-requisites the requirement in the major/minor block will display as complete, but the course itself will slot here. This is a great place to look for areas the student could pick-up an additional minor, program, emphasis or concentration.

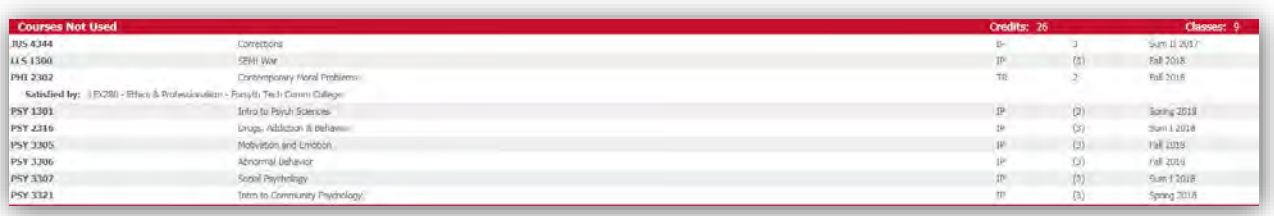

**Courses Not Meeting Requirements**: Courses in which a student does not earn the minimum required grade, audited (A), or withdrew (W) from display here. Additionally, courses in which an incomplete grade (I) was assigned or was repeated will display here.

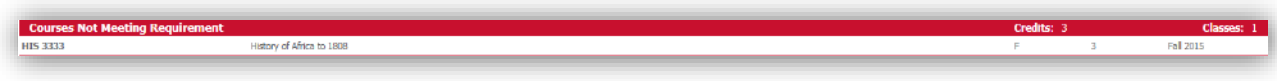

**Courses In Progress:** The courses the student is currently enrolled in are listed here, in one place, in addition to displaying where they fit throughout the audit.

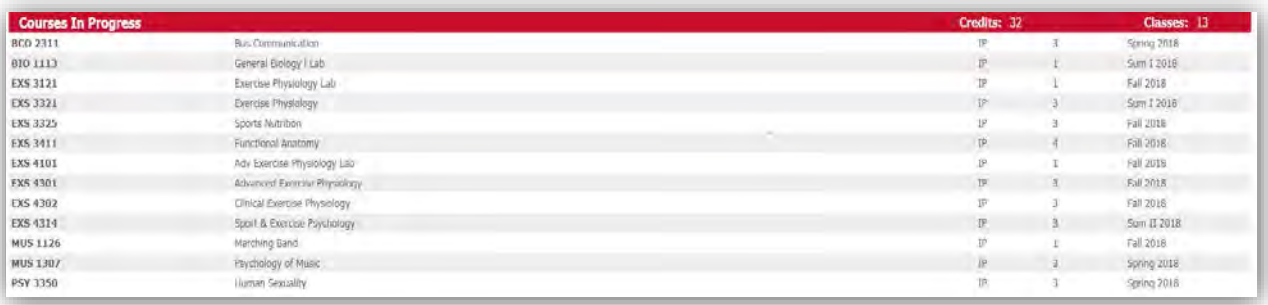

**Exceptions**: Any exceptions granted to the student are referenced both where the exception is applied and here.

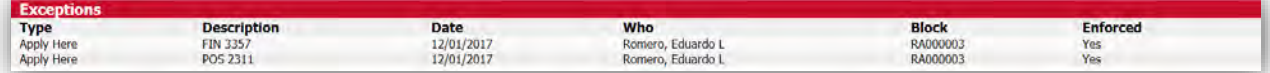

**Notes**: Anyone that has access to DegreeWorks *RAMPath* can see the notes, including the student. Notes are helpful when the student is referred to another office, approved for transfer or study abroad coursework, or working with multiple advisors.

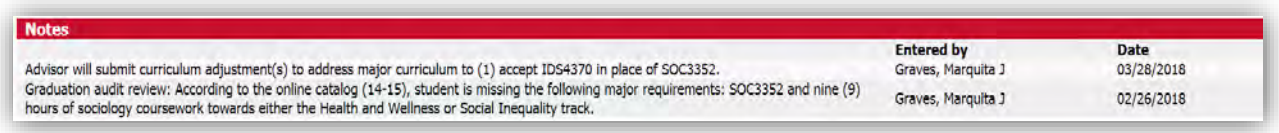

**Legend:** Do you have questions about what the symbols mean throughout your Degree Works *RAMPath* evaluation? At the very bottom of the evaluation, you will see a legend that will provide information on what various symbols represent.

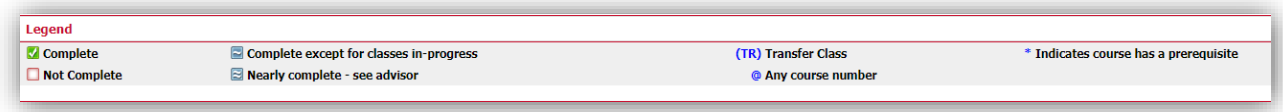

If you have questions about Degree Works *RAMPath*, please click on the FAQ link on the navigation toolbar or contact the Office of the Registrar at (336)750-3331 or via email at [degreeworks@wssu.edu.](mailto:degreeworks@wssu.edu)

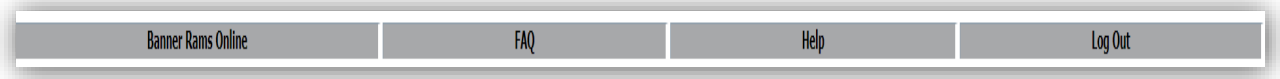

*"Degree Works" is a trademark of Ellucian and is used with Ellucian's permission*